## 23.3.4.2 Freihand-Zeichnen mit Paint

Knüpfen Sie keine all zu hohen Erwartungen an dieses Projekt, denn die Klasse Paint ist mehr auf die Verwendung in Paint-Scripten ausgelegt als auf das freie Zeichnen auf einer geeigneten Zeichenfläche wie einer DrawingArea.

Die Grundidee für eine hinreichend kontinuierliche Freihandlinie stammt von Tobias Boege. Sie besteht darin, sich den Punkt vom letzten MouseMove-Event zu merken und statt einzelne Punkte zu setzen, den letzten Punkt mit dem Punkt des aktuellen Events durch einen Geradenabschnitt (Strecke) mit LineTo() zu verbinden.

Das sind die Ergebnisse, deren Dynamik Sie erst dann erleben, wenn Sie das Programm selbst starten:

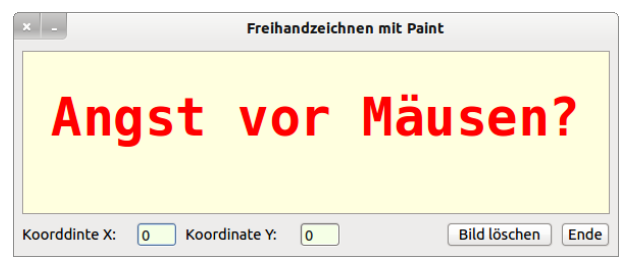

Abbildung 23.3.4.2.1: Startbildschirm …

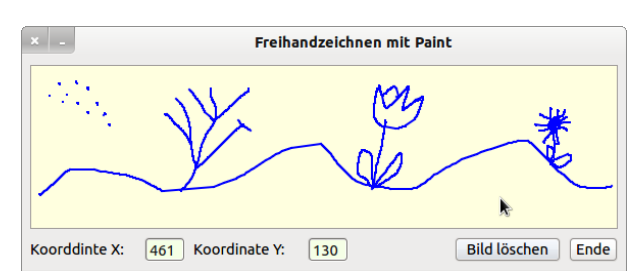

Abbildung 23.3.4.2.2: Frühling mit Tulpe von H.L. aus O. 2015

Mit diesem Quelltext können auch Sie zum Kurz- und Kleinkunst-Maler werden:

```
' Gambas class file 
Private bStart As Boolean 
Private i As Integer 
Private pLast As PointF 
Public Sub Form_Open()  
    FMain.Center 
    FMain.Resizable = False 
    txtMouseX.Mouse = Mouse.Blank   ' TextBox ohne Mauszeiger 
    txtMouseY.Mouse = Mouse.Blank  
  btnClose.Mouse = Mouse.Pointing ' Mouse-Konstante (Hand)
    btnClear.Mouse = Mouse.Custom 
    btnClear.Cursor = New Cursor(Picture["Mauszeiger/erase.png"]) ' Benutzerdefiniertes Mausbild
  Standard-Mausspitze ist die linke obere Ecke des Mausbildes
  Mit x=0 und y=15 liegt die Mausspitze auf der Bleistiftmine
    DrawingArea1.Mouse = Mouse.Custom 
    DrawingArea1.Cursor = New Cursor(Picture["icon:/16/pen"], 0, 15) 
    Paint.Begin(DrawingArea1) 
       Paint.Brush = Paint.Color(Color.Red) 
    Paint.Font = Font["Monospace, 38, bold"] 
  ' Text zentriert auf dem Zeichenblatt im angegebenen Rechteck 
       Paint.DrawText(("Angst vor Mäusen?"), 0, 35, DrawingArea1.W, DrawingArea1.H, Align.Top) 
    Paint.End 
    Timer1.Start 
End ' Form_Open()
Public Sub DrawingArea1_MouseMove() 
  If bStart = True Then 
     bStart = False
```

```
     DrawingArea1.Clear 
    Endif '  bStart = True 
    Timer2.Start 
    txtMouseX.Text = Mouse.X 
    txtMouseY.Text = Mouse.Y 
    If Mouse.Left = True Then 
          Paint.Begin(DrawingArea1) 
     If Mouse.X>5 And Mouse.X<DrawingArea1.Width - 5 And Mouse.Y>5 And Mouse.Y<DrawingArea1.Height - 5 Then
                 SetPoint(Mouse.X, Mouse.Y, Color.Blue) 
          Else 
                     pLast = Null 
          Endif 
          Paint.End 
    Endif ' Mouse.Left = True? 
End ' DrawingArea1 MouseMove()
Public Sub DrawingArea1_MouseDown() 
DrawingAreal_MouseMove()<br>End ' DrawingAreal MouseDo
      DrawingArea1 MouseDown()
Public Sub DrawingArea1_MouseUp() 
    Timer2.Stop 
    pLast = Null 
End ' DrawingArea1_MouseUp() 
Public Sub SetPoint(X As Integer, Y As Integer, cColor As Integer) 
    If Not pLast Then 
          Paint.FillRect(X, Y, 2, 2, cColor) 
    Else 
          Paint.MoveTo(pLast.X, pLast.Y) 
     Paint.LineTo(X, Y)     Paint.LineWidth = 2 
          Paint.Background = cColor 
          Paint.Stroke() 
    Endif 
  pLast = New PointF(X, Y)End ' SetPoint(..) 
Public Sub btnClear Click()
    DrawingArea1.Clear 
  txtMouseX.Text = "0" 
  txtMouseY.Text = "0" 
End ' btnClear_Click() 
Public Sub Timer1_Timer()      
 ' Die schnellste Maus im Gambas-Land... Speedy Gamzales
    Paint.Begin(DrawingArea1) 
    Paint.Translate(10, 155)
    Paint.Scale(1, -1)
        Paint.AntiAlias = False 
      Paint.Brush = Paint.Color(Color.DarkGray) 
      Paint.Arc(10 + i, 30, 4) 
            Paint.Fill 
            Paint.Brush = Paint.Color(&HFFFFDF) 
      Paint.Arc(10 + (i - 8), 30, 4)
            Paint.Fill 
      i = i + 8      DrawingArea1.Refresh     
        Paint.AntiAlias = True 
    Paint.End 
    If i > DrawingArea1.Width Then 
     bStart = True     Timer1.Stop 
    Endif 
End ' Timer1 Timer()
Public Sub btnClose_Click() 
   FMain.Close 
End ' btnClose Click()
```